# ms Run Report uuu Background

้จัดทำโดย...งานบริหารงบประมาณ กองคลัง

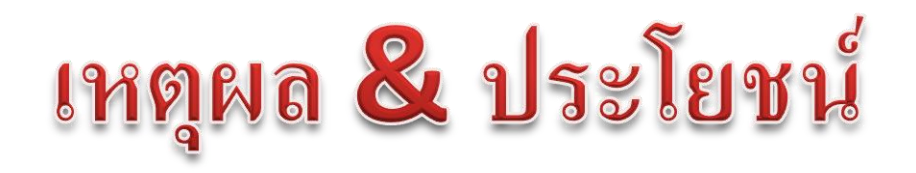

### **เหตุผล**

• กรณีที่มีข้อมูลจำนวนมาก อาจไม่สามารถดึงรายงานจากระบบได้ ตำมปกติ เนื่องจำกข้อจ ำกัดในเรื่องเวลำกำรใช้งำนของแต่ละ user ก ำหนดไว้เพียง 15 นำทีเท่ำนั้น

### **ประโยชน์**

• สำมำรถดึงข้อมูลและกลับบ้ำนได้ และมำดูผลในวันรุ่งขึ้น

**หมายเหตุ**

• อำจใช้เวลำครึ่งวัน หรือ 1 วัน

# การทำรายงาน

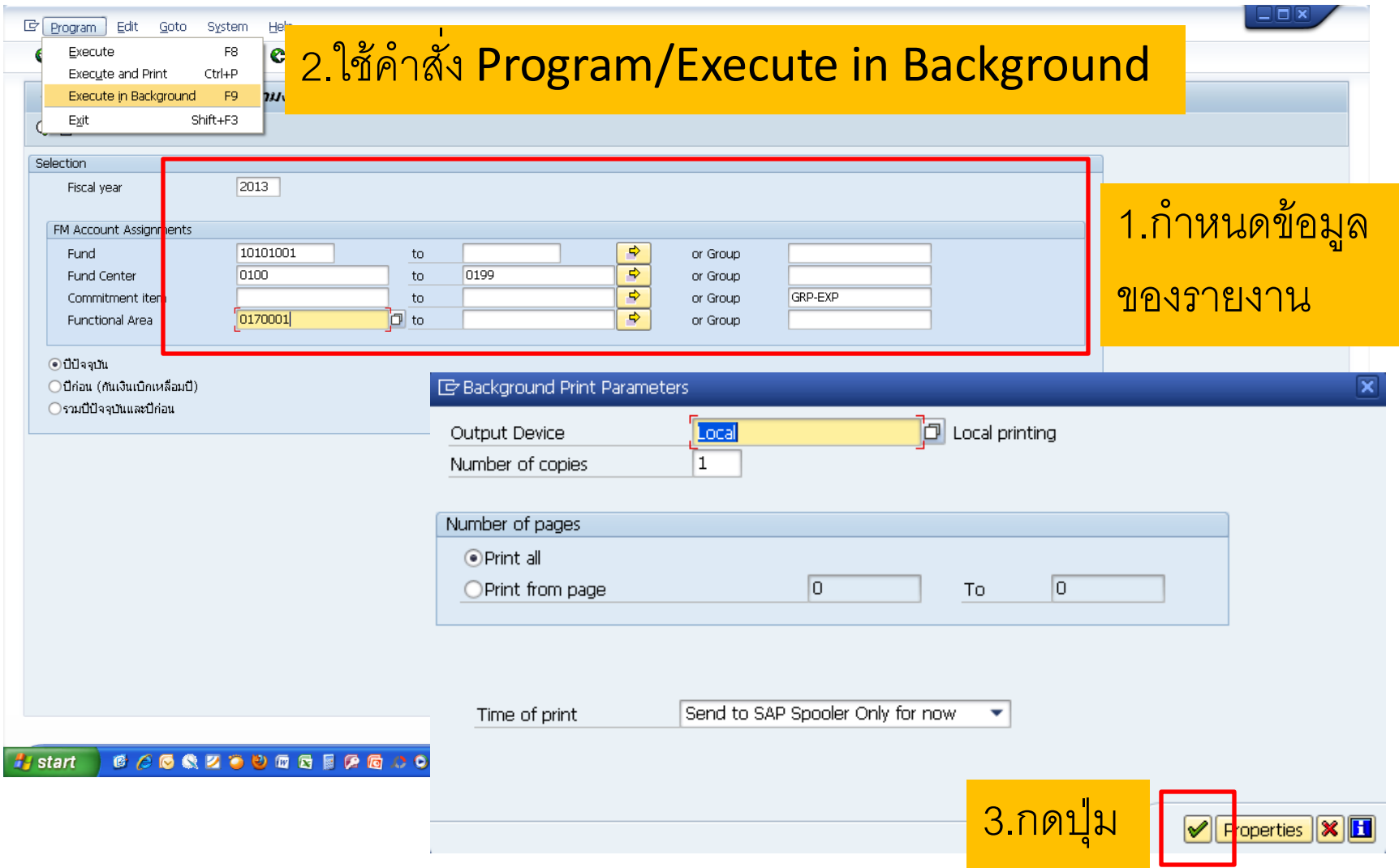

# การทำรายงาน

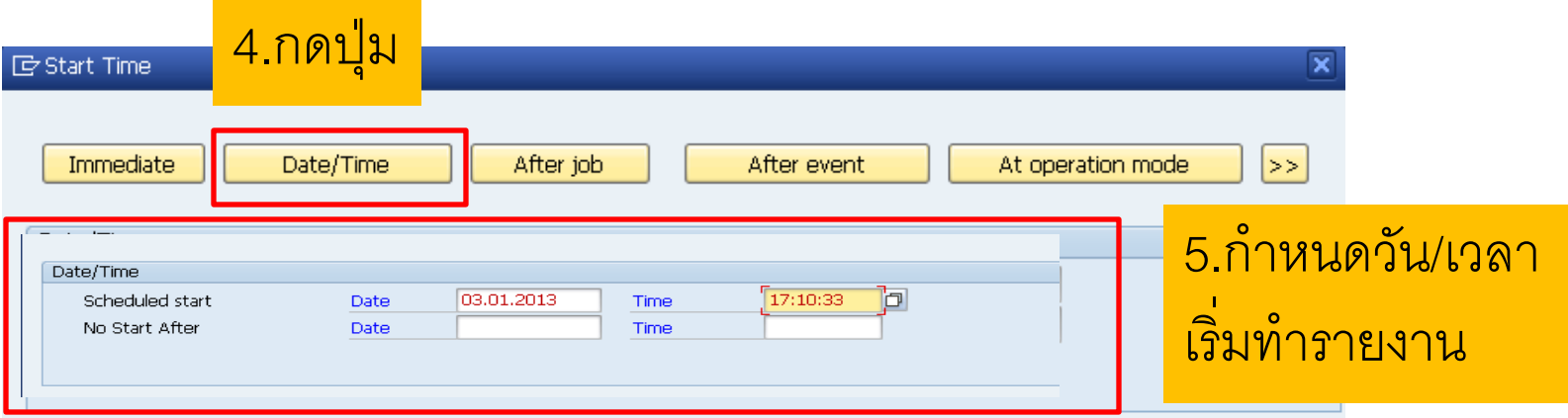

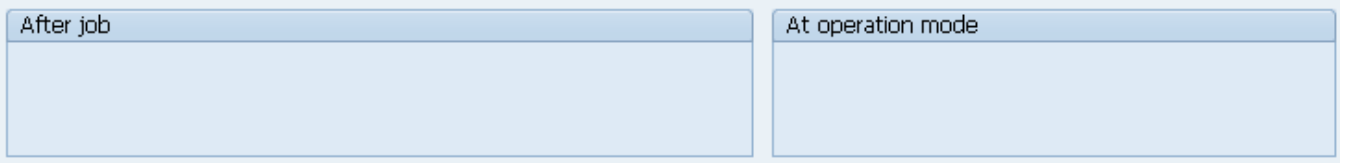

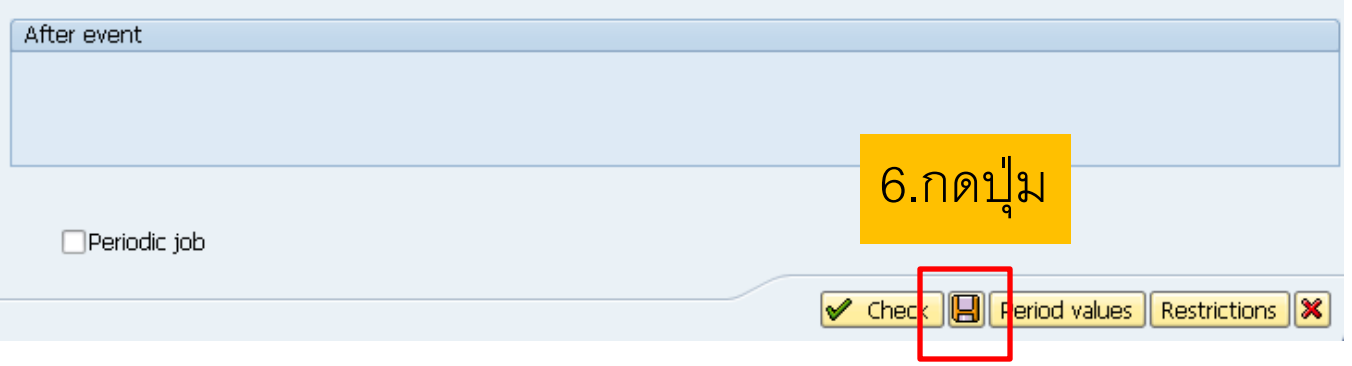

# การตรวจสอบผล T code: SP01

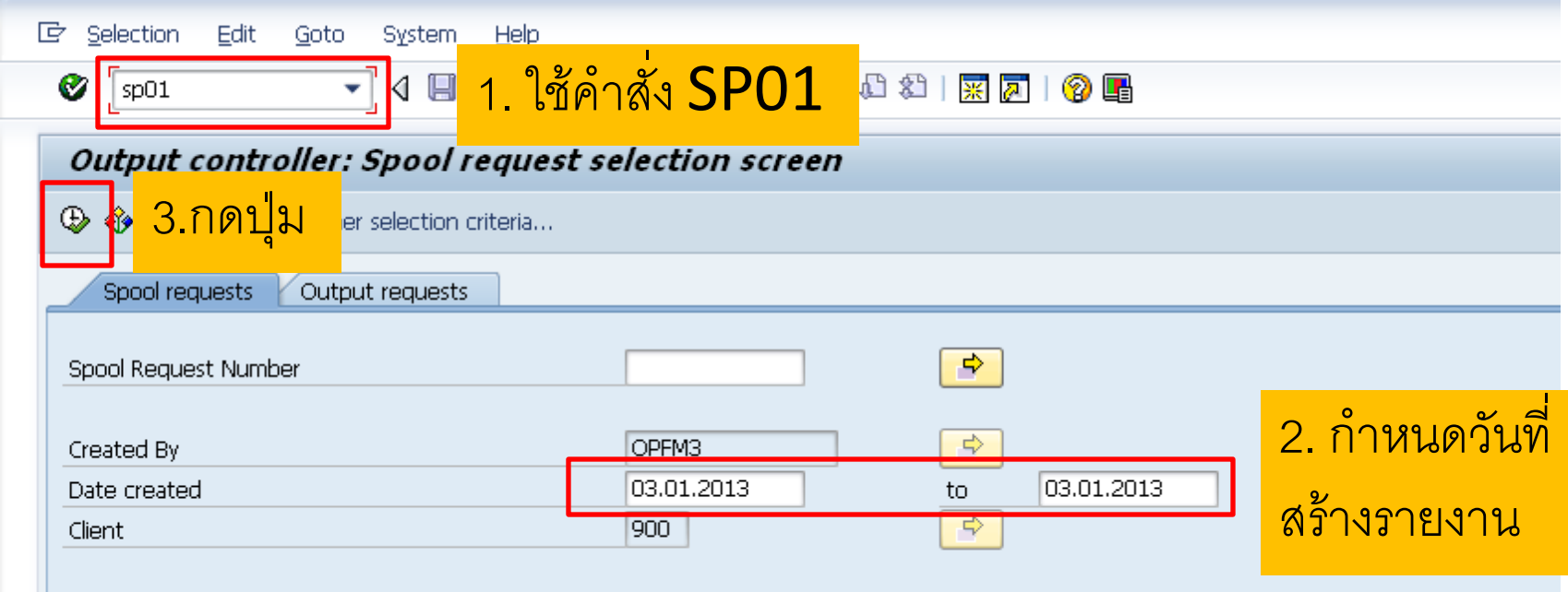

# การตรวจสอบผล T code: SP01

『『 Spool Request Fight Goto Utilities(M) Settings System Help

 $\bullet$ 

#### **Output Controller: List of Spool Requests**

QQQ\$^\$ \$|\$\$|Q&|K + > N Q& FBB FZ%H

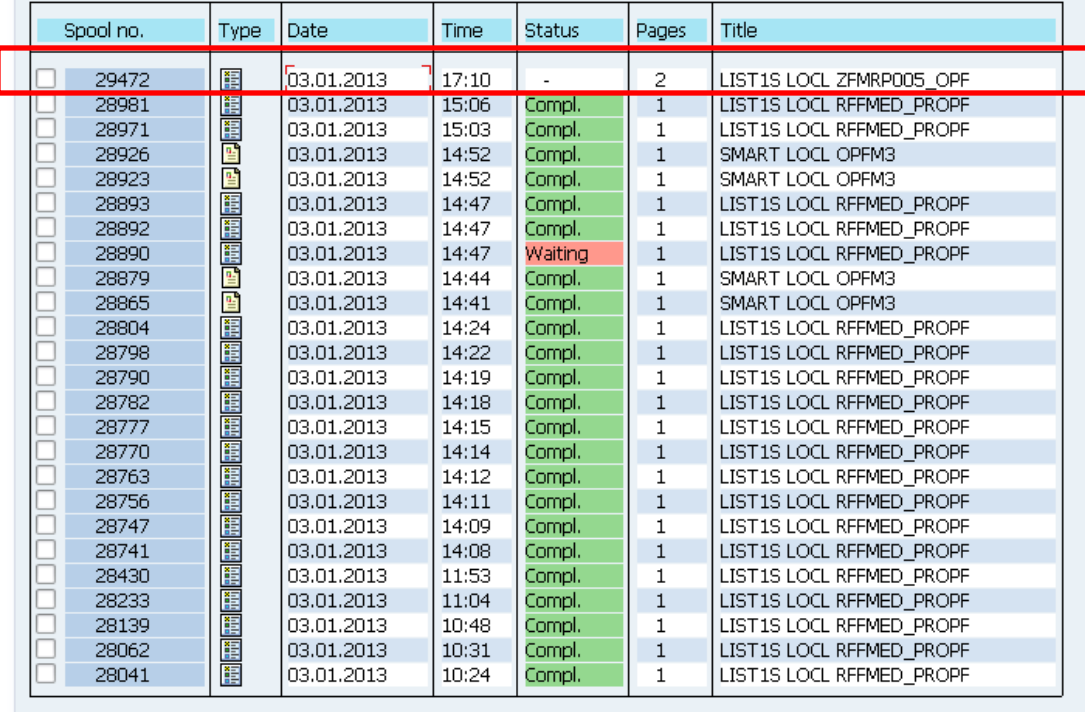

Spool requests displayed

25

**Set**  $\mathbf{1}$ Spool request w/o output request Spool req. being proc. 1.

4.เลือกรายงานที่ ้ต้องการ และคลิกที่ ้เพื่อเปิดรายงาน

# การ Export เป็น Excel

- 1. แบบ Spreadsheet รูปแบบไม่สวยงำม ต้องจัดรูปแบบใหม่เอง และสามารถนำไปใช้ในการคำนวณได้
- 2. แบบ HTML Format รูปแบบสวยงำม ไม่ต้องจัดรูปแบบใหม่ แต่ไม่สามารถนำไปใช้ในการคำนวณได้ เนื่องจากเป็น text

# 1.แบบ Spreadsheet

### **1**.Spool Request/Forward/save to local File…

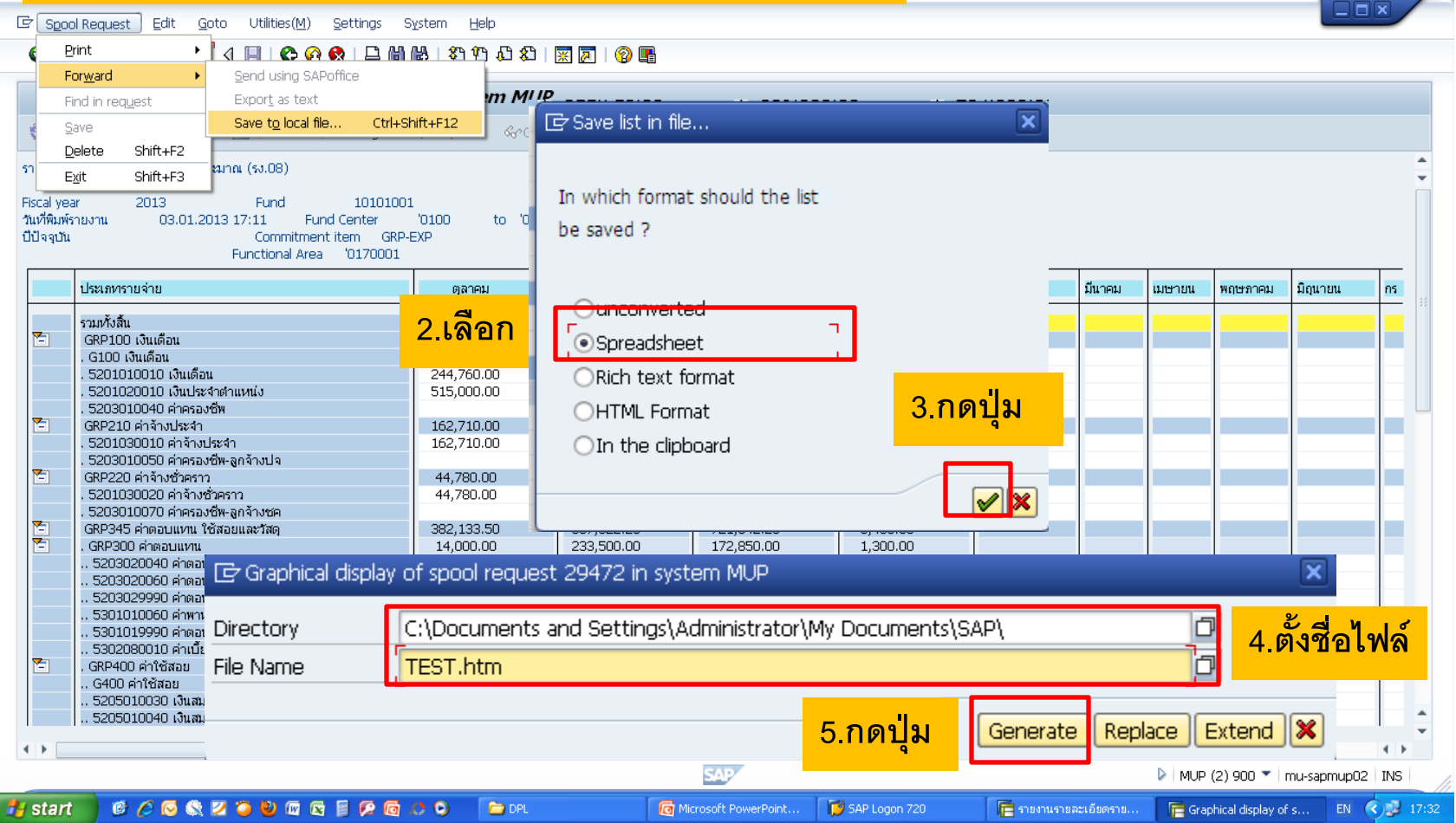

# 1.uvu Spreadsheet

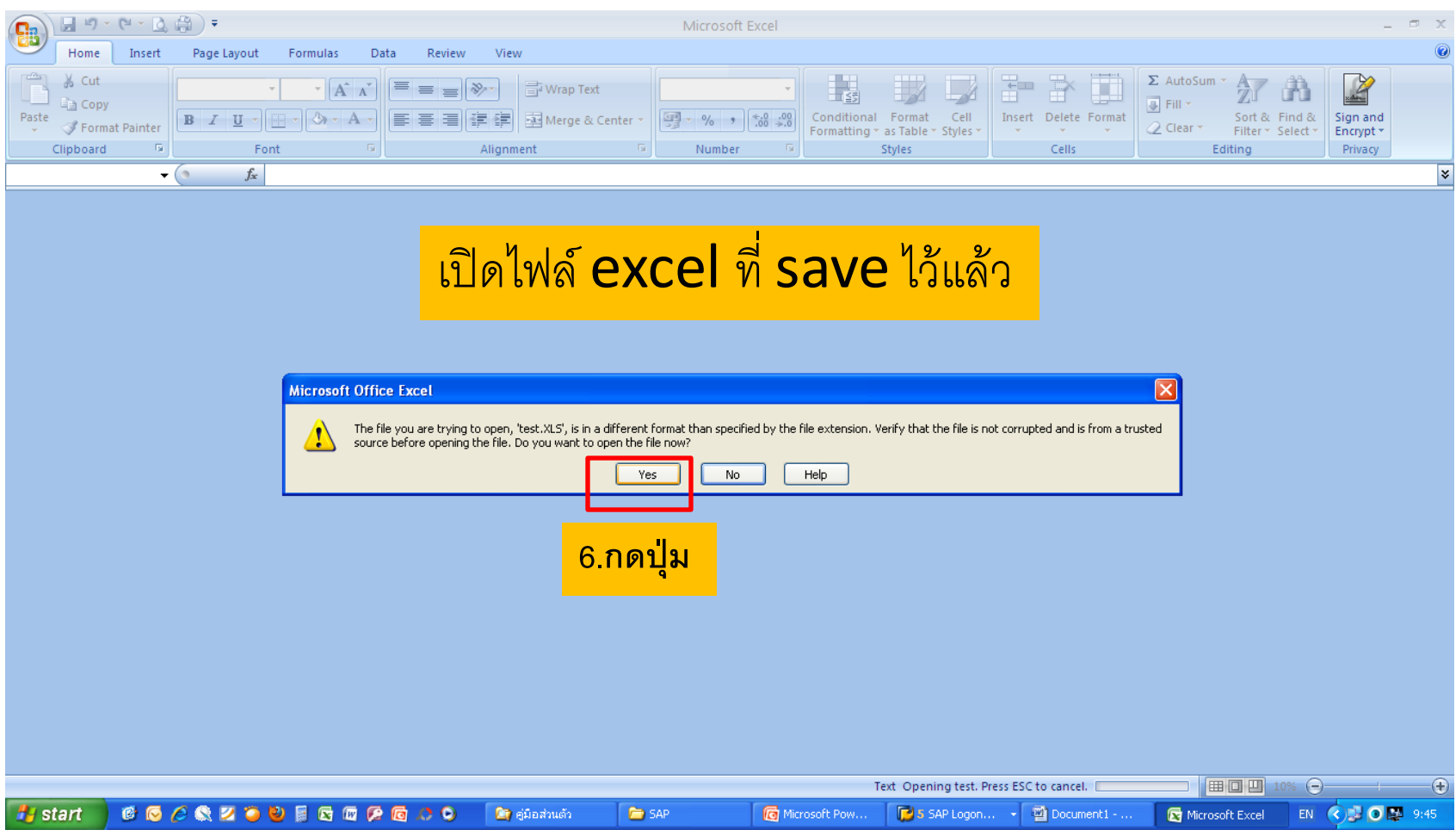

## 1.uvu Spreadsheet

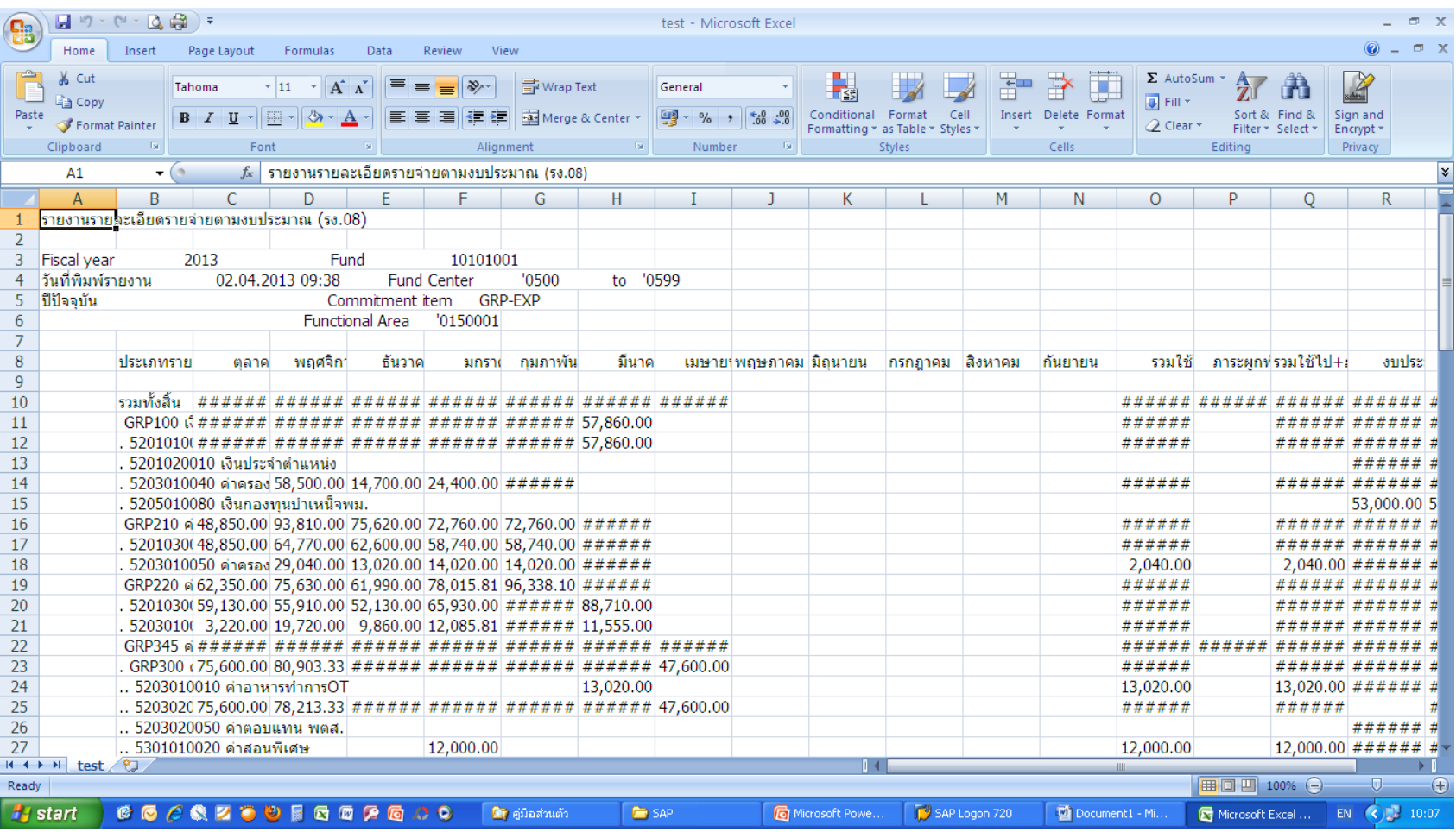

# 2. All HTML Format

### **1**.Spool Request/Forward/save to local File…

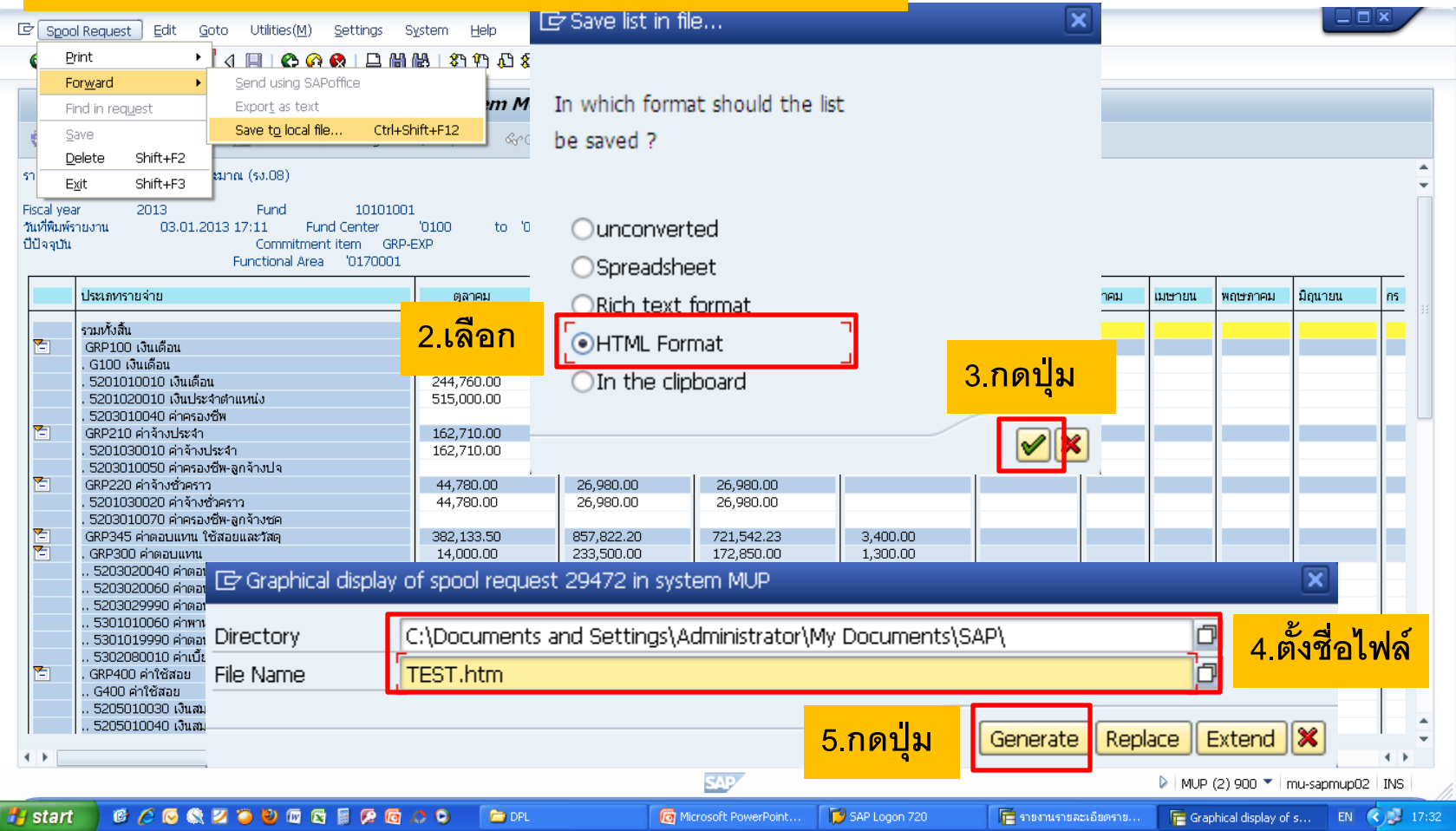

# 2. IUL HTML Format

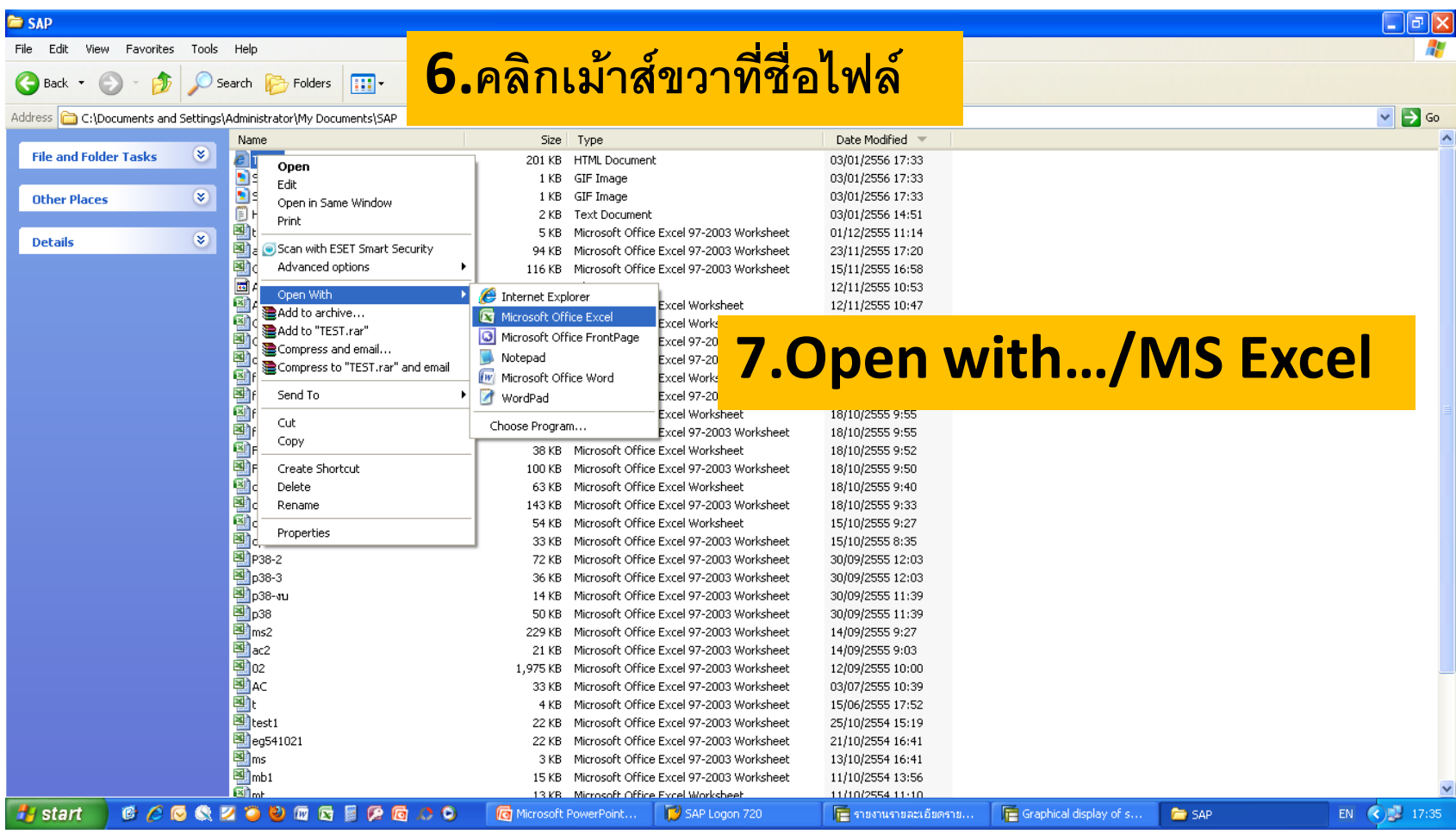

# 2. IUL HTML Format

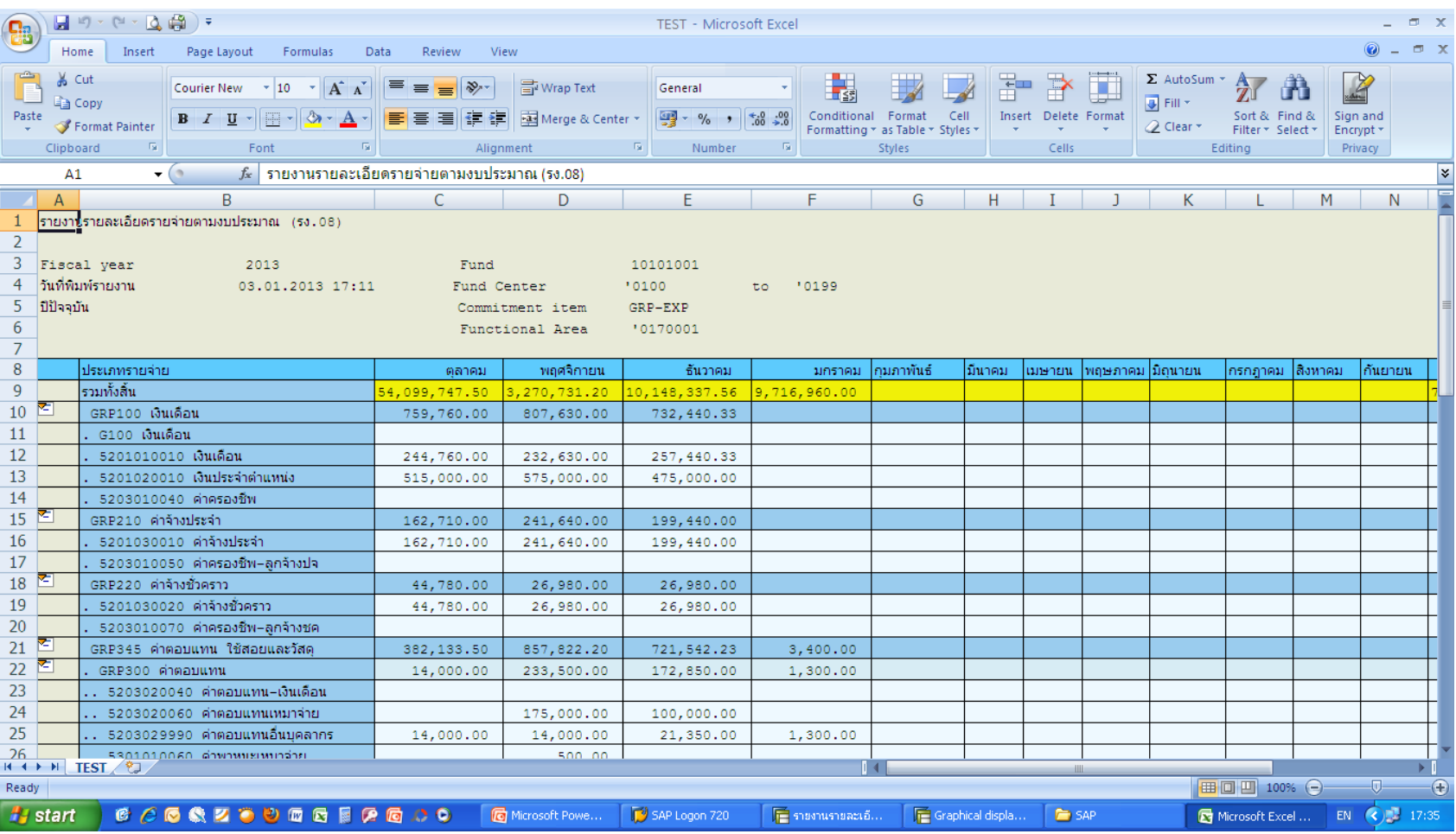

# 2. All HTML Format

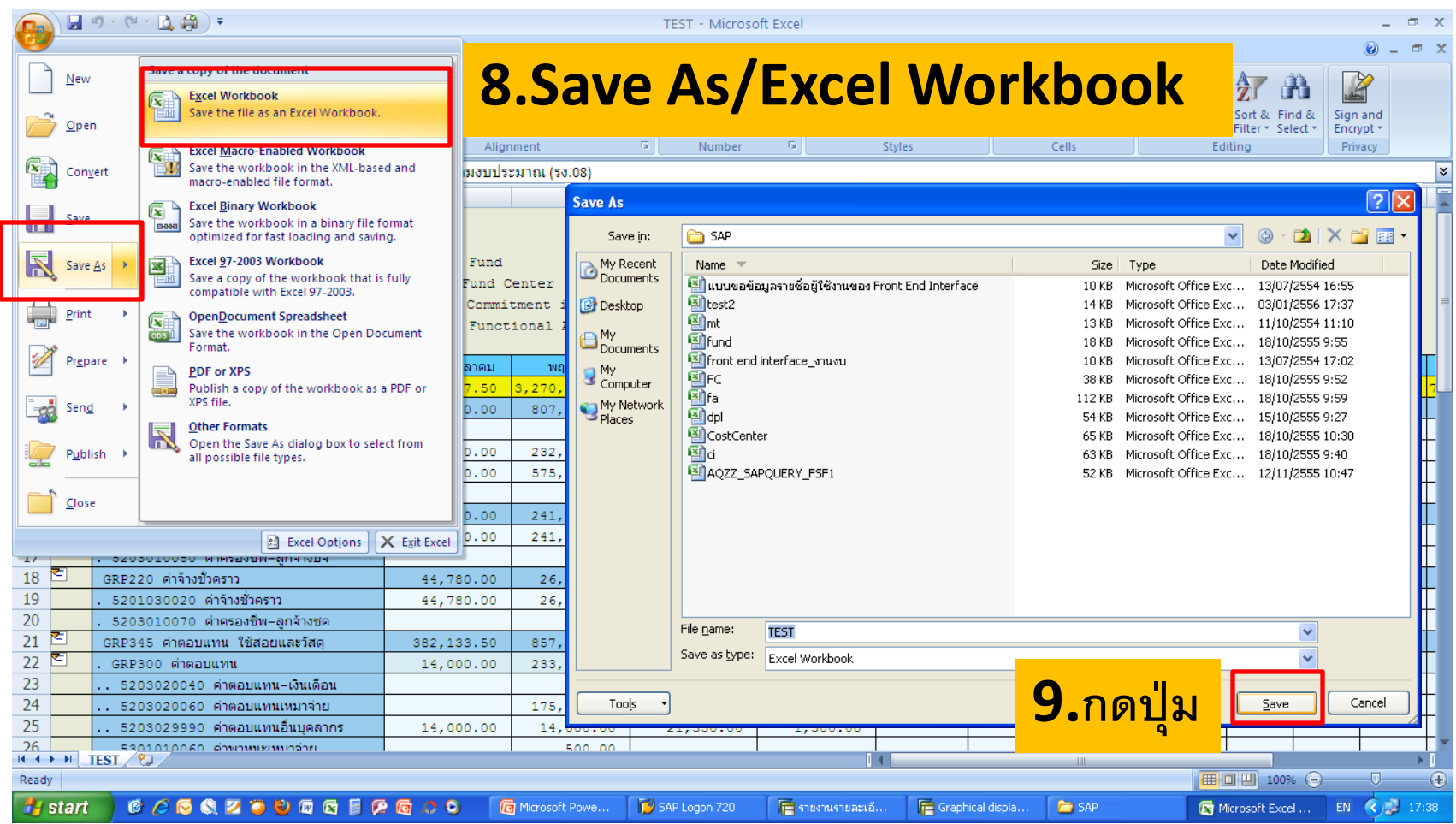